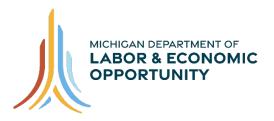

# EMPLOYMENT & TRAINING

# Pure Michigan Talent Connect – Employer User Guide

Pure Michigan Talent Connect is your launch pad for new jobs, careers, and talent. It is a tool connecting Michigan's job seekers and employers and serves as a central hub linking all public and private stakeholders who support Michigan's workforce. Pure Michigan Talent Connect serves as the state's labor exchange system.

To reach Pure Michigan Talent Connect assistance, call our Customer Contact Center Monday – Friday 8 a.m. – 12 p.m. and 1 p.m. – 5 p.m. EST at 888-522-0103.

# **Table of Contents**

| GETTING STARTED                              |   |
|----------------------------------------------|---|
| Create An Account                            |   |
| Employer Before You Get Started              |   |
| Privacy/Terms of Use                         | 4 |
| Federal Employer Identification Number (EIN) | 5 |
| Employer Profile                             | 5 |
| User Profile                                 | 7 |
| Account Created                              |   |
| Activate Your Account                        |   |
| Sign In                                      |   |
| EMPLOYER DASHBOARD                           | 9 |
| Manage Job Postings                          |   |
| Active Jobs                                  |   |
| Copy Position Instructions                   |   |
| Deactivate Instructions                      |   |
| Edit Job Posting Instructions                |   |
| Repost posting Instructions                  |   |
| Reset View Instructions                      |   |

| Inactive Jobs                                        | 14 |
|------------------------------------------------------|----|
| Draft Jobs                                           | 17 |
| Job Posting Feedback                                 | 17 |
| Export Jobs to Excel                                 |    |
| Export Jobs to PDF                                   | 19 |
| View Inactive Jobs by EIN                            |    |
| Post A Job                                           | 21 |
| Step 1-Post A Job                                    | 21 |
| Employer                                             | 21 |
| Organization Name                                    | 21 |
| Required Fields                                      | 21 |
| Job Description                                      | 23 |
| Step 2-Post A Job                                    | 23 |
| Step 3-Post A Job                                    | 25 |
| How to Apply                                         | 25 |
| Posting Period                                       |    |
| SAVED CANDIDATE SEARCHES                             |    |
| Candidate Search                                     |    |
| Candidate Search Results                             |    |
| Sending Email to a Candidate                         |    |
| Instructions to Send Email to a Candidate            |    |
| Sending Email to Me                                  |    |
| Email Individual Candidate                           |    |
| MY ACCOUNT                                           |    |
| Manage Profile                                       |    |
| Change Password                                      |    |
| WORK-BASED LEARNING ON-LINE MANAGEMENT SYSTEM/WBLOMS |    |
| Employer Completes PMTC Registration                 |    |
| ADMIN USER Completes PMTC Application                |    |

# **GETTING STARTED**

Start at <u>www.mitalent.org</u> by clicking "Create Account" button at the top right corner of the home screen.

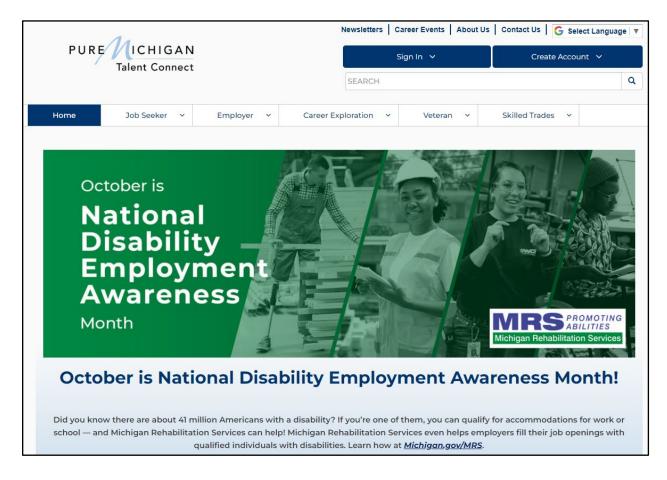

### **Create An Account**

Select "Employer" from the Create Account box.

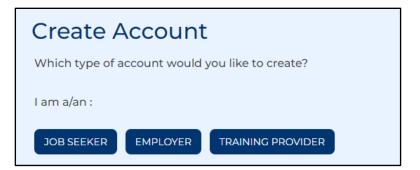

You will be directed to the Create Account screen. Please read through the directions and fill out all required fields for Privacy/Terms of Service, EIN, Employer Profile and User Profile.

| CREATE AN A                  | CREATE AN ACCOUNT                                      |          |           |  |  |  |  |  |
|------------------------------|--------------------------------------------------------|----------|-----------|--|--|--|--|--|
| Fields marked by a red aster | risk (*) are r                                         | equired. |           |  |  |  |  |  |
| Privacy/Terms of Use         | Privacy/Terms of Use EIN Employer Profile User Profile |          |           |  |  |  |  |  |
|                              |                                                        |          | CHECKLIST |  |  |  |  |  |

# Employer Before You Get Started

Required information you will need to create an account:

- Federal Employer Identification Number (EIN)
- Contact Information
- Organization Description
- Number of Employees
- Valid Email Address (should include company domain if available)

### Privacy/Terms of Use

Read the Privacy and Terms of Use Statement for Employers. Including Safeguards, Employer Responsibilities, Modifications and Contact information. At the end, please select the checkbox for Privacy and Terms of Use Statement to authorize your consent and click "Next".

#### Consent

By clicking on the box below, you agree with the terms of this Statement. Whenever you submit information, you consent to the collection, use, and disclosure of that information in accordance with this Statement.

■ I agree with the terms of the Privacy and Terms of Use Statement.

NEXT 🗲

### Federal Employer Identification Number (EIN)

Enter your 9-digit EIN. This number will be used to verify that your organization meets the criteria for using the system as indicated in the Terms of Use. Click "Next".

| CREATE AN ACCOUNT                                 | 6                                                                                                    |
|---------------------------------------------------|----------------------------------------------------------------------------------------------------|
| Fields marked by a red asterisk (*) are required. |                                                                                                    |
| Privacy/Terms of Use EIN Employer F               | rofile User Profile                                                                                                    |
| * EIN                                             | Pure Michigan Talent Connect uses the EIN (Employer Identification Number) to approve<br>your business registration. This assures that only legitimate employers access the job<br>portal. If we cannot verify the EIN through the Michigan Unemployment Insurance Agency<br>or documents you provide, you cannot use the job portal. The Internal Revenue Service<br>(IRS) assigns the EIN to your business. According to the IRS, all businesses employing one<br>or more employees must have a nine-digit EIN ( <u>IRS Information about Employer ID</u><br><u>Numbers and EINs</u> ) |

Michigan Department of Labor and Economic Opportunity staff will match your EIN information with Michigan Unemployment Insurance Agency records for validation.

If your EIN cannot be verified, you will be requested to provide proof of your company's EIN. Acceptable forms of documentation as proof of your company's FEIN are:

- SS-4 IRS Confirmation Letter (Excluding W9-form and any additional documents that would accompany your application to the IRS). If you need a replacement copy of your FEIN, contact the IRS at 1-800-829-4933.
- DBA papers and SS-4
- · Correspondence from the IRS or the Department of Treasury
- Sales Tax License
- Tax Withholding W2 Verification (omit/remove financial and sensitive information)

### Employer Profile

On the following page is an example of the Employer Profile page. Enter your organization's demographic information such as your company's name, address, number of employees, website and a description of the organization. Select your business category from the dropdown menu. Select all that apply regarding military or federal information and click "Next".

| Fields marked by a red asterisk (*) are required.                                                                                                    |                                                                                                    |
|----------------------------------------------------------------------------------------------------|----------------------------------------------------------------------------------------------------|
| Privacy/Terms of Use EIN Employer Profile User Profile                                                                                                    |                                                                                                    |
| Fields marked by a red asterisk (*) are required.                                                                                                    |                                                                                                    |
| * Organization Name                                                                                                    |                                                                                                    |
| Enter the Organization Name Associated with your IRS EIN Number                                                                                                    |                                                                                                    |
| * Address Line 1                                                                                                    |                                                                                                    |
| Enter the Address Associated with your IRS EIN Number                                                                                                    |                                                                                                    |
| Street address, P.O. box, company name, c/o                                                                                                    |                                                                                                    |
| Address Line 2                                                                                                    |                                                                                                    |
| Enter Address Line 2                                                                                                    |                                                                                                    |
| Street address, P.O. box, company name, c/o * City                                                                                                    |                                                                                                    |
| City                                                                                                    |                                                                                                    |
| * State/Province/Region                                                                                                    |                                                                                                    |
| Enter State                                                                                                    |                                                                                                    |
| * Zip/Postal Code                                                                                                    |                                                                                                    |
| Enter Postal Code                                                                                                    |                                                                                                    |
| * Country                                                                                                    |                                                                                                    |
| United States                                                                                                    |                                                                                                    |
| * # of Employees                                                                                                    |                                                                                                    |
| Enter Number of Employees                                                                                                    |                                                                                                    |
|                                                                                                    |                                                                                                    |
| Website                                                                                                    | Use this field to link job seekers directly to your company's career or internship page.                                                                                                    |
| Enter Website                                                                                                    |                                                                                                    |
| Alternate Website                                                                                                    |                                                                                                    |
| Enter Alternate Website                                                                                                    |                                                                                                    |
| * Organization Description                                                                                                    |                                                                                                    |
|                                                                                                    |                                                                                                    |
| * Business Category/NAICS (Census.gov NAICS code information)                                                                                                    |                                                                                                    |
| Select Business Category                                                                                                    | ~                                                                                                    |
|                                                                                                    |                                                                                                    |
| Additional Questions (Check all that apply)                                                                                                    |                                                                                                    |
| □ Are you a Military Recruiter?                                                                                                    |                                                                                                    |
| □ Are you a Federal Contractor (FCJL)?                                                                                                    |                                                                                                    |
| □ Are you a Federal Contractor (FCJL) receiving federal funds?                                                                                                    |                                                                                                    |
| TAPS/MRS Questions (Check all that apply)                                                                                                    |                                                                                                    |
| <ul> <li>The Bureau of Services for Blind Persons provides specialized employment and educate recruiting, accommodating and retaining the talent of employees who are significantly visue employers in retaining talent and increasing the productivity of employees without visit communications from the Bureau of Services for Blind Persons. You will be able to unsubscription Michigan Rehabilitation Services provides specialized employment and education-related accommodating and retaining the talent of employees with disabilities. By checking this Michigan Rehabilitation Services. You will be able to unsubscribe from these emails at any time.</li> </ul> | ually impaired, or blind. These services can assist<br>on. By checking this box, you agree to receive<br>be from these emails at any time.<br>ted services training to employers in recruiting,<br>box, you agree to receive communications from |
|                                                                                                    | <pre>     PREVIOUS     NEXT      </pre>                                                                                                    |

### User Profile

Enter your full name, phone number, email address (which will become your User ID) and a password. Passwords must be eight (8) characters long, with one upper case letter, one lower case letter and one number.

| Privacy/Terms of Use EIN E                                                         | mployer Profile User            | Profile                                                                                                    |  |
|------------------------------------------------------------------------------------|---------------------------------|----------------------------------------------------------------------------------------------------|--|
| * First Name                                                                       |                                 |                                                                                                    |  |
| Enter First Name                                                                   |                                 |                                                                                                    |  |
| * Last Name                                                                        |                                 |                                                                                                    |  |
| Enter Last Name                                                                    |                                 |                                                                                                    |  |
| Middle Initial                                                                     |                                 |                                                                                                    |  |
| Enter Middle Initial                                                               |                                 |                                                                                                    |  |
| * Telephone                                                                        | Ext.                            |                                                                                                    |  |
| Enter Telephone                                                                    | Extension                       |                                                                                                    |  |
|                                                                                    |                                 |                                                                                                    |  |
| Fax                                                                                |                                 |                                                                                                    |  |
| Enter Fax                                                                          |                                 |                                                                                                    |  |
| * Email Address 🕄                                                                  |                                 |                                                                                                    |  |
| Enter Email                                                                        |                                 | NOTE: Your email address will be your user ID. Emails from Talent Connect will come from<br>webnoreply@michigan.gov. Please add this address to your address book to ensure you wi                                                                                          |  |
| * Confirm Email Address                                                            |                                 | receive messages from the system.                                                                                                    |  |
| Confirm Email                                                                      |                                 |                                                                                                    |  |
|                                                                                    |                                 |                                                                                                    |  |
| * Password<br>Enter Password                                                       |                                 | Password must include the following:<br>- Minimum of 8 characters<br>- Maximum of 20 characters<br>- At least 1 number<br>- At least 1 lower case letter<br>- At least 1 lower case letter<br>- At least 1 lower case letter<br>- You cannot use 1 of your last 3 passwords |  |
|                                                                                    |                                 |                                                                                                    |  |
| * Confirm Password                                                                 |                                 |                                                                                                    |  |
|                                                                                    |                                 |                                                                                                    |  |
| Send job posting expiration emails to a                                            |                                 |                                                                                                    |  |
| Send job posting expiration emails to b                                            |                                 |                                                                                                    |  |
| Do not send job postings to National La<br>Do not send job postings to National La | abor Exchange (NLX).            |                                                                                                    |  |
| Explanation/Note                                                                   |                                 |                                                                                                    |  |
|                                                                                    |                                 | cc on emails to candidate) go to email on account.                                                                                                    |  |
| If first one checked, all system emails go to en                                   |                                 |                                                                                                    |  |
| If second one checked, all system emails to go                                     |                                 |                                                                                                    |  |
| If third box is checked, jobs posted on mitaler                                    | t.org will not be sent to NLX t | p posted on additional career sites.                                                                                                    |  |
|                                                                                    | concitivol                      |                                                                                                    |  |
| * Please type in the code above (not case                                          | sensitive).                     |                                                                                                    |  |

### Account Created

A message will appear to indicate the account has been created. This message will also include links to Yahoo, Google and Outlook to finish the activation process by checking your inbox for the activation email.

| ACCOUNT CREATED                                                                                                    |  |
|----------------------------------------------------------------------------------------------------|--|
| You must now activate your account to complete the process. An email has been sent to you at pmtctest12@gmail.com with instructions on how to activate your account. The activation email will be from webnoreply@michigan.gov. If you do not find it in your email inbox, be sure to check your spam/junk folder. If you do not receive an email, please contact our Customer Contact Center at 1-888-522-0103. |  |
| Below are quick links to common service providers to access your email account:                                                                                                    |  |
| Yahoo                                                                                                    |  |
| Gmail                                                                                                    |  |
| Outlook (Previously Hotmail)                                                                                                    |  |
|                                                                                                    |  |

### Activate Your Account

The activation email from **webnoreply@michigan.gov** will be sent to the email address on the account. Click the URL in the email to activate account. If you have not received the activation email, be sure to check your spam or junk email folder.

Once activated, you can update your account information. You will not be able to post jobs or search for candidates until your account is validated. This process may take up to five (5) business days.

### Sign In

Go to <u>www.mitalent.org</u> and click "Sign In" in the upper right corner.

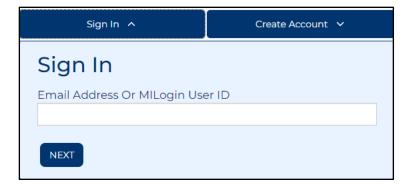

Enter your email address and click "Next". Then, enter your password and click the "Submit" button. This will bring you to the Employer Dashboard.

# EMPLOYER DASHBOARD

The Employer Dashboard allows you to manage job postings and candidate searches.

| EMPLOYER            |                        | 2D                             |                  |              |                 | Test Company \varTheta                    |
|---------------------|------------------------|--------------------------------|------------------|--------------|-----------------|-------------------------------------------|
| Welcome             | back, Test A           | ccount!                        |                  |              |                 | Employer User Guide<br>Employer Tutorials |
| Manage Jo           | ob Postings            |                                |                  |              |                 | θ                                         |
| Active Jobs         | Inactive Jobs Draft 3  | lobs                           |                  |              |                 |                                           |
| ■ALL LT JOB<br>CODE | It <u>organization</u> | LT JOB TITLE                   | It <u>Posted</u> |              | FEEDBACK        | VIEWS/CLICKS/SAVES                        |
| 84848784            | 🖞 Test Company         | Test                           | 10/25/2022       | 11/24/2022   | *               | 0/0/0                                     |
| Display<br>25       | ▼ UPDATE RESULTS       | Available operations for selec | ted job(s)       | ▼ SUBMIT     |                 |                                           |
| JOB POSTING FEED    | BACK EXPORT ACTIVE JC  | DBS TO EXCEL                   | ACTIVE JOBS TO   | PDF POST A J | ОВ              |                                           |
| Saved Can           | didate Search          | es                             |                  |              |                 | θ                                         |
|                     |                        |                                |                  |              |                 |                                           |
| Sales Manager       |                        | Show Results                   |                  |              | ⊗ <u>Delete</u> |                                           |
|                     |                        |                                |                  |              | START A NEW     | W CANDIDATE SEARCH                        |

### Manage Job Postings

Employers can view active jobs, view inactive jobs, view draft jobs, export files to excel or PDF, view inactive jobs by EIN (in inactive tab only), and manage job posting feedback.

| Manage 3           | Job Postin           | gs             |       |                   |           |            |
|--------------------|----------------------|----------------|-------|-------------------|-----------|------------|
| Active Jobs        | Inactive Jobs        | Draft Jobs     |       |                   |           |            |
| No Active Jobs Lis | sted in Your Account |                |       |                   |           |            |
| JOB POSTING FE     | EDBACK EXPORT        | ACTIVE JOBS TO | EXCEL | EXPORT ACTIVE JOB | IS TO PDF | POST A JOB |

### Active Jobs

The active jobs tab allows you to deactivate job posting, repost jobs, and print job postings. Select the job and choose an action from the drop-down menu. Multiple jobs can be selected at a given time.

| Welcome bac          |                    | Employer User Guide<br>Employer Tutorials |                  |                 |                 |                    |
|----------------------|--------------------|-------------------------------------------|------------------|-----------------|-----------------|--------------------|
| Manage Job Po        | ostings            |                                           |                  |                 |                 | θ                  |
| Active Jobs Inactive | e Jobs Draft Jobs  | ž                                         |                  |                 |                 |                    |
|                      | ORGANIZATION       |                                           | It <u>posted</u> |                 | FEEDBACK        | VIEWS/CLICKS/SAVES |
| B4848784 Tes         | t Company          | Test                                      | 10/25/2022       | 11/24/2022      | *               | 0/0/0              |
| Display<br>25 V      |                    | wailable operations for selecter          | d job(s)         | <b>V</b> SUBMIT |                 |                    |
| JOB POSTING FEEDBACK | EXPORT ACTIVE JOBS | TO EXCEL EXPORT A                         | ACTIVE JOBS TO   | PDF POST A JOI  | в               |                    |
| Saved Candida        | te Searche         | 5                                         |                  |                 |                 | θ                  |
|                      |                    |                                           |                  |                 |                 |                    |
| Sales Manager        |                    | Show Results                              |                  |                 | ⊗ <u>Delete</u> |                    |
|                      |                    |                                           |                  |                 | START A NEV     | W CANDIDATE SEARCH |

The *Job Code Number* on the Active tab is a hyperlink on the Dashboard to access the **Job Details**.

| Ν | Manage Job Postings |                 |                    |            |                           |                  |            | θ        |                    |
|---|---------------------|-----------------|--------------------|------------|---------------------------|------------------|------------|----------|--------------------|
|   | Active              | Jobs            | Inactive Jobs      | Draft Jobs |                           |                  |            |          |                    |
|   | ALL                 | IT JOB<br>CODE  | It <u>organiza</u> | TION       |                           | It <u>Posted</u> |            | FEEDBACK | VIEWS/CLICKS/SAVES |
| C |                     | <u>84848784</u> | Test Company       | у          | <u>Test</u>               | 10/25/2022       | 11/24/2022 | *        | 0/0/0              |
|   | Display             | r               |                    | Avai       | lable operations for sele | cted job(s)      |            |          |                    |
|   | 25                  |                 |                    | SULTS      | - Select One Option       |                  |            |          |                    |

Selecting the Job Code Number hyperlink directs you to the Job Details page. This page contains information about a job posting such as the Job Code Number, Job Description, Position Details and How to Apply.

| OB DETAILS               | Job Summary                                                                 |
|--------------------------|-----------------------------------------------------------------------------|
| Job Details              | Organization<br>Test Company                                                |
| Test                     | <b>Location</b><br>Flushing, Michigan 48433                                 |
| Job Code Number          | Job Code Number<br>84848784                                                 |
| 84848784 Job Description | Positions Available                                                         |
| Test                     | Expiration Date                                                             |
| HOW TO APPLY             | O*NET Code<br>51-9061.00                                                    |
|                          | O*NET Occupation<br>Inspectors, Testers, Sorters, Samplers, and<br>Weighers |
|                          | Education Level<br>High School Diploma/Equivalency                          |
|                          | Job Level<br>Entry Level                                                    |

The *Job Title* on the Active tab is a hyperlink to the Dashboard to access the **Job Details**.

| Mana          | age Jo         | ob Postin                 | gs           |                                               |                  |            |          | 0                  |
|---------------|----------------|---------------------------|--------------|-----------------------------------------------|------------------|------------|----------|--------------------|
| Active        | Jobs           | Inactive Jobs             | Draft Jobs   |                                               |                  |            |          |                    |
|               | LT JOB<br>CODE | <b>lî</b> <u>organiza</u> | <u>ATION</u> | IT JOB TITLE                                  | It <u>posted</u> |            | FEEDBACK | VIEWS/CLICKS/SAVES |
|               | 84848784       | 4 Test Company            | у            | Test                                          | 10/25/2022       | 11/24/2022 | *        | 0/0/0              |
| Display<br>25 | /              |                           |              | able operations for sele<br>Select One Option | ected job(s)     | ▼ SUBMIT   |          |                    |

Selecting the Job Title hyperlink directs you to the Job Details page. This page allows you to Copy Position, Deactivate, Edit Job Posting, Repost or Reset Views and Clicks.

| JOB DETAILS                                                                                          | Test Company 😧 |
|----------------------------------------------------------------------------------------------------|----------------|
| < Return to Employer Dashboard                                                                       |                |
| Job Details                                                                                          |                |
| Test                                                                                                 |                |
| Select available actions for this job posting                                                        |                |
| Select an Action 🗸 SUBMIT                                                                            |                |
| Select an Action<br>Copy Position<br>Deactivate<br>Edit Job Posting<br>Repost<br>Reset Views, Clicks |                |
| Position Details                                                                                     |                |
| Minimum Qualifications:                                                                              |                |
| Entry Level                                                                                          |                |
| O*NET Code:                                                                                          |                |
| • 51-9061.00                                                                                         |                |
| O*NET Occupation:                                                                                    |                |
| Inspectors, Testers, Sorters, Samplers, and Weighers                                                 |                |
| Education Required:                                                                                  |                |
| High School Diploma/Equivalency                                                                      |                |
| Job Characteristics:                                                                                 |                |
| Additional Requirements:                                                                             |                |
| None                                                                                                 |                |

# Copy Position Instructions

Copying a position will create a *new job code number*, auto-populate the fields for a new job posting and allow you to edit before posting. Use this function if you need to create several similar, but separate, positions. An example would be having the same position open in multiple locations.

- 1. Select Copy Position from the dropdown menu <Select an Action> at the top of the screen.
- 2. Click "Submit" and make the desired changes. This will create a new job code number and will go into the 24-hour job hold for Veterans' preference.
- 3. Click "Save".

### Deactivate Instructions

- 1. Select Deactivate from the dropdown menu <Select an Action> at the top of the screen.
- 2. Click "Submit." Deactivation triggers a request for feedback on your job posting.
- 3. Enter the number of positions filled and the number of qualified candidates for this job.
- 4. Click "Save".

### Edit Job Posting Instructions

- 1. Select Edit Job Posting from the dropdown menu <Select an Action> at the top of the screen.
- 2. Click "Submit".
- 3. Make desired changes.
- 4. Click "Save".

### Repost posting Instructions

Reposting a position will *retain the job code number*. Use this function if you need to extend the expiration date or reactivate an expired position.

- 1. Select Repost from the dropdown menu <Select an Action> at the top of the screen.
- 2. Click "Submit".
- 3. Enter a new expiration date.
- 4. Click "Save".

### Reset View Instructions

Clicking on "Reset Views" will only reset the number of views – it will not affect "clicks" (the number of times job seekers have clicked on the "How to Apply" button) or "Saves" (the number of times the job posting has been saved to a job seeker's workspace).

- 1. Select Reset Views from the dropdown menu <Select an Action> at the top of the screen.
- 2. Click "Submit".

#### Inactive Jobs

The Inactive Job tab allows you to repost a job posting or print job postings. Select the job and choose an action from the drop-down menu. Actions include Repost and Print Job Postings. Multiple jobs can be selected at a given time.

| Ma       | lanage Job Postings   |                 |               |                                     |                         |            |                   |          |                          |  |  |  |  |
|----------|-----------------------|-----------------|---------------|-------------------------------------|-------------------------|------------|-------------------|----------|--------------------------|--|--|--|--|
| Ac       | tive Jobs             | Inactive Jobs   | Draft Jobs    |                                     |                         |            |                   |          |                          |  |  |  |  |
| ■<br>ALL | lt <u>JOB</u><br>CODE | It organization |               | <b>↓†</b><br><u>CREATED</u>         | <b>↓↑</b> <u>POSTED</u> |            | ↓†<br>DEACTIVATED | FEEDBACK | VIEWS<br>CLICKS<br>SAVES |  |  |  |  |
|          | 86675878              | Test Company    | Plumber       | 11/02/2022                          | 11/03/2022              | 12/03/2022 | 11/02/2022        | *        | 0/0/0                    |  |  |  |  |
|          | 86675955              | Test Company    | Electrician   | 11/02/2022                          | 11/03/2022              | 12/03/2022 | 11/02/2022        | *        | 0/0/0                    |  |  |  |  |
|          | 86676039              | Test Company    | Laborer       | 11/02/2022                          | 11/03/2022              | 12/03/2022 | 11/02/2022        | *        | 0/0/0                    |  |  |  |  |
|          | 86676142              | Test Company    | Laborer       | 11/02/2022                          | 11/03/2022              | 12/03/2022 | 11/02/2022        | *        | 0/0/0                    |  |  |  |  |
|          | 86676221              | Test Company    | Technician    | 11/02/2022                          | 11/03/2022              | 12/03/2022 | 11/02/2022        | *        | 0/0/0                    |  |  |  |  |
|          | 86676280              | Test Company    | Laborer       | 11/02/2022                          | 11/03/2022              | 12/03/2022 | 11/02/2022        | *        | 0/0/0                    |  |  |  |  |
|          | 86676341              | Test Company    | Sales         | 11/02/2022                          | 11/03/2022              | 12/03/2022 | 11/02/2022        | *        | 0/0/0                    |  |  |  |  |
|          | 86676488              | Test Company    | Sales Manager | 11/02/2022                          | 11/03/2022              | 12/03/2022 | 11/02/2022        | *        | 0/0/0                    |  |  |  |  |
|          | 86676569              | Test Company    | Plumber       | 11/02/2022                          | 11/03/2022              | 12/03/2022 | 11/02/2022        | *        | 0/0/0                    |  |  |  |  |
|          | 84848784              | Test Company    | Test          | 10/25/2022                          | 11/02/2022              | 12/02/2022 | 11/02/2022        | *        | 2/0/0                    |  |  |  |  |
| Di       | splay<br>25           |                 |               | tions for selected job<br>ne Option | s)                      | ✓ Subn     | nit               |          |                          |  |  |  |  |

The *Job Code Number* on the Inactive tab is a hyperlink on the Dashboard to access the **Job Details**.

| Manage J      | ob Posting             | 5                          |                                   |                  |            |                                 |          | 6                          |
|---------------|------------------------|----------------------------|-----------------------------------|------------------|------------|---------------------------------|----------|----------------------------|
| Active Jobs   | Inactive Jobs          | Draft Jobs                 |                                   |                  |            |                                 |          |                            |
| ALL CODE      | It <u>organization</u> | <b>11</b> <u>JOB TITLE</u> | <b>↓†</b><br><u>CREATED</u>       | It <u>posted</u> |            | <b>↓†</b><br><u>DEACTIVATED</u> | FEEDBACK | VIEWS/<br>CLICKS/<br>SAVES |
| B4848784      | Test Company           | Test                       | 10/25/2022                        | 10/25/2022       | 11/24/2022 | 10/25/2022                      | *        | 1/0/0                      |
| Display<br>25 |                        |                            | rations for selected<br>ne Option | job(s)           | ▼ SUBM     | ЛІТ                             |          |                            |

Selecting the Job Code Number hyperlink directs you to the Job Details page. This page contains information about a job posting such as the Job Code Number, Job Description, Position Details and How to Apply.

| JOB DETAILS                                    | Job Summary                                                                    |
|------------------------------------------------|--------------------------------------------------------------------------------|
| Sorry, this job is not active!                 | Organization<br>Test Company<br>Location                                       |
| Job Details<br>Test                            | Flushing, Michigan 48433<br>Job Code Number<br>84848784<br>Positions Available |
| Job Code Number<br>84848784<br>Job Description | 1<br>Expiration Date<br>11/24/2022<br>O*NET Code                               |
| Test                                           | HOW TO APPLY Inspectors, Testers, Sorters, Samplers, and Weighers              |
|                                                | Education Level High School Diploma/Equivalency Job Level Entry Level          |

The *Job Title* on the Inactive tab is a hyperlink to the Dashboard to access the **Job Details**.

| Manage J                           | ob Posting             | S           |                             |                  |            |                                 |          | (                          |
|------------------------------------|------------------------|-------------|-----------------------------|------------------|------------|---------------------------------|----------|----------------------------|
| Active Jobs                        | Inactive Jobs          | Draft Jobs  |                             |                  |            |                                 |          |                            |
| ■ ↓↑ <u>JOB</u><br>ALL <u>CODE</u> | It <u>organization</u> | \$\$\$      | <b>↓†</b><br><u>CREATED</u> | It <u>posted</u> |            | <b>↓†</b><br><u>DEACTIVATED</u> | FEEDBACK | VIEWS/<br>CLICKS/<br>SAVES |
| 84848784                           | Test Company           | <u>Test</u> | 10/25/2022                  | 10/25/2022       | 11/24/2022 | 10/25/2022                      | *        | 1/0/0                      |
| Display<br>25                      |                        |             | rations for selected        | job(s)           | ▼ SUBN     | ИІТ                             |          |                            |

The *Job Title* is a hyperlink to the Dashboard to access the **Job Details**. This page allows you to Copy the Position or Repost the position.

| NOTE: Copying the position gives the posting a new job number. Reposting the | position retains |
|------------------------------------------------------------------------------|------------------|
| the job number.                                                              |                  |

| JOB DETAILS                                   | Test Company |
|-----------------------------------------------|--------------|
| < Return to Employer Dashboard                |              |
|                                               |              |
| Job Details                                   |              |
|                                               |              |
| Plumber                                       |              |
| Select available actions for this job posting |              |
| Select an Action 🗸 SUBMIT                     |              |
| Select an Action                              |              |
| Copy Position<br>Repost                       |              |
| Job Description                               |              |
| test                                          |              |
| Position Details                              |              |
| Minimum Qualifications:                       |              |
| Experienced (Non-Manager)                     |              |
| O*NET Code:                                   |              |
| • 47-2152.00                                  |              |
| O*NET Occupation:                             |              |
| Plumbers, Pipefitters, and Steamfitters       |              |
| Education Required:                           |              |
| None                                          |              |
| Job Characteristics:                          |              |
| • Full-time                                   |              |
| Additional Requirements:                      |              |
| None                                          |              |

### Draft Jobs

The Draft Jobs tab allows you to save job postings to complete later. By clicking the Job Code Number or the Job Title, you will be directed to the Job Posting page. Here, you can make any necessary changes and submit the posting to active job status. You can also delete the draft job by selecting the delete button.

| EMPLOYER                                                                     | R DASHE       | BOARD       |                     |            |             | Test Company \varTheta |  |  |  |
|------------------------------------------------------------------------------|---------------|-------------|---------------------|------------|-------------|------------------------|--|--|--|
| Employer User Guide       Welcome back, Test Account!     Employer Tutorials |               |             |                     |            |             |                        |  |  |  |
| Manage Jo                                                                    | ob Postin     | gs          |                     |            |             | 0                      |  |  |  |
| Active Jobs                                                                  | Inactive Jobs | Draft Jobs  |                     |            |             |                        |  |  |  |
| It JOB REFERENCE                                                             |               | RGANIZATION | It <u>JOB TITLE</u> | IT CREATED | It MODIFIED |                        |  |  |  |
| <u>59128</u>                                                                 | Test          | Company     | Laborer             | 10/26/2022 |             | ⊗ <u>Delete</u>        |  |  |  |
|                                                                              |               |             |                     |            |             | POST A JOB             |  |  |  |

### Job Posting Feedback

If you have jobs that have expired since your last login (or are unresolved), the first page to display after signing in is Job Posting Feedback. This page was designed to gather feedback to help improve service for this website. If you have withdrawn or decided not to fill a position, enter "0" in the Filled field.

| Welco         | Velcome back, Test Account! Employer User Gui |                    |                |                             |                   |                   |          |                    |  |  |
|---------------|-----------------------------------------------|--------------------|----------------|-----------------------------|-------------------|-------------------|----------|--------------------|--|--|
| Manag         | e Job                                         | Postin             | gs             |                             |                   |                   |          | 0                  |  |  |
| Active Job    | <u>is</u> <u>In</u>                           | active Jobs        | Draft Jobs     |                             |                   |                   |          |                    |  |  |
|               | <u>JOB</u><br>DDE                             | It <u>organiza</u> | TION           |                             | IT POSTED         | It <u>EXPIRED</u> | FEEDBACK | VIEWS/CLICKS/SAVES |  |  |
| D <u>84</u>   | 4848784                                       | Test Company       | y              | Test                        | 10/26/2022        | 11/25/2022        | *        | 1/0/0              |  |  |
| Display<br>25 | ~                                             | UPDATE RES         |                | ailable operations for sele | ected job(s)      | ► SUBMIT          |          |                    |  |  |
| JOB POSTIN    | IG FEEDBAC                                    | EXPORT             | ACTIVE JOBS TO | D EXCEL EXPOR               | RT ACTIVE JOBS TO | PDF POST A JC     | В        |                    |  |  |

Instructions for Job Posting Feedback

- 1. Enter the number of positions that were filled.
- 2. In the second text box, the Candidates box should reflect the qualified candidates chosen from the original search result.
- 3. Click "Save".
- 4. Repeat as necessary.
- 5. Or, to go directly to your dashboard, click "Return to Employer Dashboard".

The Job Posting Feedback page can be accessed anytime from the Employer Dashboard

| Unresolved Positions - 2 listings |          |               |                       |                     |           |                      |  |  |
|-----------------------------------|----------|---------------|-----------------------|---------------------|-----------|----------------------|--|--|
|                                   |          | Display<br>25 | ► Upda                | ate Results         |           |                      |  |  |
| IT ORGANIZATION                   | JOB      | IT JOB TITLE  | <b>↓↑</b> <u>CITY</u> | ↓↑ <u>POSITIONS</u> | IT FILLED | It <u>CANDIDATES</u> |  |  |
| Test-Employer                     | 90229537 | test          | Lansing               | 1                   |           |                      |  |  |
| Aaron Test Account                | 90209848 | Test Job      | New city              | 1                   |           |                      |  |  |
|                                   |          | Display<br>25 | Ƴ Upda                | ate Results         |           | Save                 |  |  |

### Export Jobs to Excel

From the Employer Dashboard you can export all Jobs to an excel spreadsheet. This feature is available under the Active or Inactive Jobs tab.

| Welco       | Welcome back, Test Test! |                    |                  |                              |                     |                |          |                    |  |  |  |
|-------------|--------------------------|--------------------|------------------|------------------------------|---------------------|----------------|----------|--------------------|--|--|--|
| VVCICO      | vercome back, rest rest. |                    |                  |                              |                     |                |          |                    |  |  |  |
| Manag       | e Job                    | Posting            | gs               |                              |                     |                |          | Θ                  |  |  |  |
| Active Jobs | <u>s</u> Ina             | active Jobs        | <u>Draft Job</u> | 21                           |                     |                |          |                    |  |  |  |
|             | <u>JOB</u><br>)DE        | It <u>organiza</u> | <u>TION</u>      | IT <u>JOB TITLE</u>          | IT <u>POSTED</u>    |                | FEEDBACK | VIEWS/CLICKS/SAVES |  |  |  |
| □ <u>84</u> | 799548                   | Test Employe       | r                | <u>Test</u>                  | 10/26/2022          | 11/25/2022     | *        | 5/0/0              |  |  |  |
| Display     |                          |                    |                  | Available operations for sel | ected job(s)        |                |          |                    |  |  |  |
| 25          | ~                        | UPDATE RES         | ULTS             | Select One Option            |                     | ► SUBMIT       |          |                    |  |  |  |
| JOB POSTING | G FEEDBACI               | K EXPORT           | ACTIVE JOBS      | TO EXCEL EXPO                | RT ACTIVE JOBS TO I | PDF POST A JOE | 3        |                    |  |  |  |

# Export Jobs to PDF

From the Employer Dashboard you can export all Jobs to a PDF file. This feature is available under the Active or Inactive Jobs tab.

| Wal     | come                                | back, Te           | oct Toct          | -1                         |                         |                   |          | Employer User Guide |
|---------|-------------------------------------|--------------------|-------------------|----------------------------|-------------------------|-------------------|----------|---------------------|
| VVCI    | come                                | Dack, Id           | st lest           |                            |                         |                   |          | Employer Tutorials  |
| Mana    | age Jo                              | b Posting          | gs                |                            |                         |                   |          | 0                   |
| Active  | e Jobs                              | Inactive Jobs      | <u>Draft Jobs</u> |                            |                         |                   |          |                     |
|         | <b>↓↑</b> <u>JOB</u><br><u>CODE</u> | It <u>organiza</u> | ΓΙΟΝ              | IT JOB TITLE               | <b>↓†</b> <u>POSTED</u> | It <u>EXPIRED</u> | FEEDBACK | VIEWS/CLICKS/SAVES  |
|         | <u>84799548</u>                     | Test Employe       |                   | <u>Test</u>                | 10/26/2022              | 11/25/2022        | *        | 5/0/0               |
| Display | /                                   |                    | Avai              | ilable operations for sele | ected job(s)            |                   |          |                     |
| 25      | •                                   | UPDATE RES         | ULTS .            | - Select One Option        |                         | ✓ SUBMIT          |          |                     |
|         |                                     |                    |                   |                            |                         |                   |          |                     |
| ЈОВ РО  | STING FEEDB                         | ACK EXPORT         | ACTIVE JOBS TO    | EXCEL EXPOR                | RT ACTIVE JOBS TO I     | PDF POST A JOI    | з        |                     |
|         |                                     |                    |                   |                            |                         |                   |          |                     |

# View Inactive Jobs by EIN

From the Inactive Jobs tab, you can view inactive jobs by EIN if you are posting for multiple businesses.

| Welcome back, Test Account!     Employer User Guide       Manage Job Postings     0 |                                     |                        |                   |                             |                  |                   |                   |          |                            |  |  |
|-------------------------------------------------------------------------------------|-------------------------------------|------------------------|-------------------|-----------------------------|------------------|-------------------|-------------------|----------|----------------------------|--|--|
| <u>A</u>                                                                            | ctive Jobs                          | Inactive Jobs          | <u>Draft Jobs</u> |                             |                  |                   |                   |          |                            |  |  |
| ALL                                                                                 | <b>lt</b> <u>JOB</u><br><u>CODE</u> | It <u>organization</u> | IT JOB TITLE      | <b>↓†</b><br><u>CREATED</u> | ↓↑ <u>Posted</u> | It <u>EXPIRED</u> | ↓†<br>DEACTIVATED | FEEDBACK | VIEWS/<br>CLICKS/<br>SAVES |  |  |
|                                                                                     | 86675878                            | Test Company           | Plumber           | 11/02/2022                  | 11/03/2022       | 12/03/2022        | 11/02/2022        | *        | 0/0/0                      |  |  |
|                                                                                     | 86675955                            | Test Company           | Electrician       | 11/02/2022                  | 11/03/2022       | 12/03/2022        | 11/02/2022        | *        | 0/0/0                      |  |  |
|                                                                                     | 86676039                            | Test Company           | Laborer           | 11/02/2022                  | 11/03/2022       | 12/03/2022        | 11/02/2022        | *        | 0/0/0                      |  |  |
|                                                                                     | 86676142                            | Test Company           | Laborer           | 11/02/2022                  | 11/03/2022       | 12/03/2022        | 11/02/2022        | *        | 0/0/0                      |  |  |
|                                                                                     | 86676221                            | Test Company           | <u>Technician</u> | 11/02/2022                  | 11/03/2022       | 12/03/2022        | 11/02/2022        | *        | 0/0/0                      |  |  |
|                                                                                     | 86676280                            | Test Company           | Laborer           | 11/02/2022                  | 11/03/2022       | 12/03/2022        | 11/02/2022        | *        | 0/0/0                      |  |  |
|                                                                                     | 86676341                            | Test Company           | Sales             | 11/02/2022                  | 11/03/2022       | 12/03/2022        | 11/02/2022        | *        | 0/0/0                      |  |  |
|                                                                                     | 86676488                            | Test Company           | Sales Manager     | 11/02/2022                  | 11/03/2022       | 12/03/2022        | 11/02/2022        | *        | 0/0/0                      |  |  |
|                                                                                     | 86676569                            | Test Company           | Plumber           | 11/02/2022                  | 11/03/2022       | 12/03/2022        | 11/02/2022        | *        | 0/0/0                      |  |  |
|                                                                                     | <u>84848784</u>                     | Test Company           | Test              | 10/25/2022                  | 11/02/2022       | 12/02/2022        | 11/02/2022        | *        | 2/0/0                      |  |  |
| Di                                                                                  | isplay<br>25                        |                        |                   | tions for selected job      | s)               | ► Subm            | it                |          |                            |  |  |

| Weld          | Velcome back, Test Test!     |                    |                   |                            |                  |                          |          |                    |  |  |  |
|---------------|------------------------------|--------------------|-------------------|----------------------------|------------------|--------------------------|----------|--------------------|--|--|--|
| Mana          | age Job                      | o Postin           | gs                |                            |                  |                          |          | 6                  |  |  |  |
| Active        | Jobs I                       | nactive Jobs       | <u>Draft Jobs</u> |                            |                  |                          |          |                    |  |  |  |
|               | <b>↓↑</b> <u>JOB</u><br>CODE | It <u>organiza</u> | <u>TION</u>       |                            | IT <u>POSTED</u> | <b>↓†</b> <u>EXPIRED</u> | FEEDBACK | VIEWS/CLICKS/SAVES |  |  |  |
|               | <u>84799548</u>              | Test Employe       | r                 | <u>Test</u>                | 10/26/2022       | 11/25/2022               | *        | 5/0/0              |  |  |  |
| Display<br>25 | ~                            | UPDATE RES         |                   | lable operations for selec | tted job(s)      | ► SUBMIT                 |          |                    |  |  |  |
| JOB POS       | STING FEEDBA                 | ACK EXPORT         | ACTIVE JOBS TO    | EXCEL                      | T ACTIVE JOBS TO | PDF POST A JOI           | В        |                    |  |  |  |

# Step 1-Post A Job

#### Employer

Please choose the Employer Name from the dropdown menu. After typing two letters you will see a dropdown menu appear; you can continue to type the employer's full name until you identify the correct employer. Please do not alter the field – it is not displayed in the job posting.

### Organization Name

The Organization Name is displayed in the Job Posting and should be typed in. This can be used if a parent company has different location names. For example, if the job is for the east side store, the Organization Name can be listed as "Meijer – East Side". The employer is still Meijer, but the job seeker will know which location has the posting.

Select the checkbox for "Give job seekers the ability to view your organization's full profile" to connect the job posting to Employer Profile.

#### Required Fields

Enter the city and the zip code where the job is located. Enter the job title and the number of positions you have open. Type or cut and paste the final draft of the job description into the Job Description field.

| POST A JOB                                       | Test Employer 💡                 |
|--------------------------------------------------|---------------------------------|
| < Return to Employer Dashboard                   |                                 |
|                                                  |                                 |
| Step 1 Step 2 Step 3                             |                                 |
| Are you interested in bulk upload of jobs? Conta | i <b>ct us</b> for more details |
| Fields marked by a red asterisk (*) are required | l.                              |
| * Organization Name                              |                                 |
| Employer Account Example                         |                                 |
| Organization Website                             |                                 |
| https://yourwebsitehere.com                      |                                 |
| * City                                           |                                 |
| Lansing                                          |                                 |
| * State/Province/Region                          |                                 |
| Michigan                                         |                                 |
| * Zip/Postal Code                                |                                 |
| 48913                                            |                                 |
| Give job seekers the ability to view your of     | organization's full profile.    |
| 🗆 State Wide Job                                 |                                 |
| 🗆 Agricultural Job Order 🛛 🤨                     |                                 |
| * Job Title                                      | * # of Positions                |
| Employer Account Example                         | 1                               |

### Job Description

To save time, cut and paste the final draft of the job description and then use the text editor to finalize formatting. There is an option to spell check the job posting as well as save it as a draft.

| , | • Job | Des        | cription        |       |            |    |   |   |   |   |   |   |                 |
|---|-------|------------|-----------------|-------|------------|----|---|---|---|---|---|---|-----------------|
|   | 4     | $\diamond$ | Paragraph       | ~     | В          | Ι  | Ū | Ξ | I | Ξ | Ē | ĩ | •••             |
|   |       |            |                 |       |            |    |   |   |   |   |   |   |                 |
|   |       |            |                 |       |            |    |   |   |   |   |   |   |                 |
|   |       |            |                 |       |            |    |   |   |   |   |   |   |                 |
|   |       |            |                 |       |            |    |   |   |   |   |   |   |                 |
| ( | 0 cha | racte      | rs entered   80 | 00 re | maini      | ng |   |   |   |   |   | Ē | POWERED BY TINY |
|   | SPE   | ELL C      | HECK            | e dra | <b>AFT</b> |    |   |   |   |   |   |   | NEXT >          |

### Step 2-Post A Job

Select Minimum Education Level Required and Job Level. Select Foreign Labor Certification, if applicable.

| Step 1 Step 2 Step 3               |   |                          |   |
|------------------------------------|---|--------------------------|---|
| * Minimum Education Level Required |   | * Job Level (Select one) |   |
| Select an Education Level          | ~ | Select a Job Level       | ~ |
| Foreign Labor Certification        |   |                          |   |
| Select Foreign Labor Certification | ~ |                          |   |

You can search Standard Occupations and Military Occupations by clicking hyperlinks for O\*NET Codes or Military Crosswalk, respectively.

Enter O\*NET code or keyword text in the search box (a results list will be available for you to pick from after typing two numbers or letters). Select an occupation from results list. To delete an occupation, click on the "X" next to the occupation to remove it. To see the full list of O\*NET online occupations, use the links next to the search box or visit <a href="https://www.onetonline.org/">https://www.onetonline.org/</a>.

| O*Net Online Occupations               |             | (                                   | 9 |
|----------------------------------------|-------------|-------------------------------------|---|
| Standard Occupation                    |             |                                     |   |
| Search by Keyword or O*NET Code(XX-XXX | X)          |                                     |   |
|                                        | O*NET Codes | <u>Military</u><br><u>Crosswalk</u> |   |
|                                        |             |                                     |   |

Check only job characteristics that apply. Selecting job characteristics will help job seekers readily identify positions that have certain characteristics that are important to them.

| Job Characteristics (Select all that apply) |                                           | 8 |
|---------------------------------------------|-------------------------------------------|---|
| □ Full-time                                 | People with disabilities                  |   |
| □ Part-time                                 | □Older Worker                             |   |
| 🗆 Seasonal                                  | □ Returning Citizens (formerly in prison) |   |
| □ Veteran focus                             | 🗆 Remote/Virtual                          |   |
|                                             |                                           |   |

Add any additional requirements for the position. It is recommended to spell check and then click "Next" to continue.

| Additiona    | l Requireme | ents   |    |   |     |   |   |      |        |        |       |         |          |           |
|--------------|-------------|--------|----|---|-----|---|---|------|--------|--------|-------|---------|----------|-----------|
| $\leftarrow$ | Paragraph   | ~      | В  | Ι | ⊻ ≡ | Ξ | ⊒ |      | ≣      |        | ₫     | Ĭ       | •••      |           |
|              |             |        |    |   |     |   |   |      |        |        |       |         |          |           |
|              |             |        |    |   |     |   |   |      |        |        |       |         |          |           |
|              |             |        |    |   |     |   |   |      |        |        |       |         |          |           |
|              |             |        |    |   |     |   |   |      |        |        |       |         |          |           |
|              |             |        |    |   |     |   |   | 0.1  |        |        |       |         |          | BY TINY 🖌 |
|              |             |        |    |   |     |   |   | 0 ch | haract | ters e | entei | red   8 | 3000 rer | maining   |
| SPELL CH     | HECK        | /E DRA | FT |   |     |   |   |      |        | <      | PRE\  | /IOUS   | 5 NE     | EXT >     |

# Step 3-Post A Job

Enter any additional instructions for the job seeker on how to apply for this position. This may include having the candidate submit a cover letter or a writing sample.

#### How to Apply

Enter any specific application instructions and indicate all requirements for application in the "How to Apply" section, including the method for applying (via email, phone, fax, web site, etc.) and any necessary documents.

Information provided under How to Apply Instructions will not be visible to job seekers until they click "How to Apply" on the posting. These actions are being tracked by the system so you can view how many job seekers viewed this information. This is considered a "click" on the tracking tool.

Select the checkbox to "Allow job seekers to also respond through the system" to give potential candidates the option of submitting resumes via an email sent from Pure Michigan Talent Connect. Only job seekers who have active accounts and are logged into the system will have access to this functionality. If you elect to allow job seekers to respond to your job posting via PMTC, emails will be sent from **webnoreply@michigan.gov** with the PMTC job code number and job title in the subject line.

### Posting Period

Use the calendar to select the date the job posting will expire. Job postings can be posted for a minimum of 2 days and a maximum of 30 days. Job postings will display on the dashboard and will be placed into the 24hour job hold for Veterans' preference. After 24 hours, the job posting will be released for public view.

The default expiration date is 30 days from today's date. This is the maximum length of time a posting can be displayed. You will be notified via email prior to the expiration date and will have the opportunity to repost to an extended date.

Information on inserting hyperlinks:

| <u>S1</u> | tep 1      | Step 2          |     | Ste | <u>ep 3</u> |   |   |   |   |   |   |   |        |   |           |  |
|-----------|------------|-----------------|-----|-----|-------------|---|---|---|---|---|---|---|--------|---|-----------|--|
| * How     | / to A     | pply Instructio | ons |     |             |   |   |   |   |   |   |   |        |   |           |  |
| 5         | $\diamond$ | Paragraph       | ~   | в   | Ι           | U | ≣ | ≣ | ≣ | ≣ | Ξ | E | $\leq$ | ≧ |           |  |
|           |            |                 |     |     |             |   |   |   |   |   |   |   | S      | ß | <u></u> × |  |

| POST A JOB                     | Test Company 😌                 |
|--------------------------------|--------------------------------|
| < Return to Employer Dashboard | Insert/Edit Link ×             |
| Step 1 Step 2 Step 3           | URL                            |
| * How to Apply Instructions    | Text to display                |
| っ c> Paragraph ∨ B I ⊔         | Title                          |
|                                | Open link in<br>Current window |

# SAVED CANDIDATE SEARCHES

The process to search for a candidate can begin from the Employer submenu bar or from the Employer Dashboard. When you save a candidate search, it will display in the Saved Candidate Search section on the Employer Dashboard. Saved searches can be run as often as you like.

| Saved Candidate Searches |              |                              |  |  |  |  |  |
|--------------------------|--------------|------------------------------|--|--|--|--|--|
| It <u>title</u>          |              |                              |  |  |  |  |  |
| Electrician              | Show Results | ⊗ <u>Delete</u>              |  |  |  |  |  |
|                          |              | START A NEW CANDIDATE SEARCH |  |  |  |  |  |

Click "Show Results" to see all results based on the candidate search criteria you provided for each saved search. This will re-run the search based on your previously provided criteria.

To delete a saved search, click "Delete" in the appropriate row.

To re-run a saved search, click on "Show Results". To review on the search criteria, click on the Job Title hyperlink. To begin a new search, click the "New Search" button.

### Candidate Search

Select the requirements needed for the job posting you are looking to fill. The criteria you specify will help narrow down your candidate pool.

| CANDIDATE SEARCH                                                           | Test Employer 😌                                                                                                    |
|----------------------------------------------------------------------------|----------------------------------------------------------------------------------------------------|
| < Return to Employer Dashboard                                             |                                                                                                    |
| Boolean Search                                                             |                                                                                                    |
| Select the criteria on which you wish to search o before clicking submit.) | n. (You must select at least one search option                                                                                             |
| Keyword (With at least one of these words)                                 | Keyword searches against the following fields<br>on the job seeker profile and the entire primary<br>resume:<br>• O*NET Online Occupations |
| Keyword (With the exact phrase)                                            | Top Skills     Certificates/Licenses/Credentials & Issuing     Organization                                                                |

Keyword searches may be used for O\*NET Online Occupation, Top Skills, and Certificates/Licenses/Credentials. The information you select corresponds to the information provided by job seekers in their profile.

You can search Standard Occupations and Military Occupations by clicking hyperlinks for O\*NET Codes or Military Crosswalk, respectively.

Enter O\*NET code or keyword text in the search box (a results list will be available for you to pick from after typing two numbers or letters). Select an occupation from results list. You may have up to 5 O\*NET codes. To delete an occupation, click on the "X" next to the occupation to remove it. To see the full list of O\*NET online occupations, use the links next to the search box or visit <u>https://www.onetonline.org/</u>.

| 0*           | Net Online Occupations                 |                    |                                     | 0 |
|--------------|----------------------------------------|--------------------|-------------------------------------|---|
| (            | Standard Occupation                    | OMilitary Occupati | on                                  |   |
| Se           | arch by Keyword or O*NET Code(XX-XXX   | ×)                 |                                     |   |
|              | (0 of 5 O*NET Occupations<br>Selected) | O*NET Codes        | <u>Military</u><br><u>Crosswalk</u> |   |
|              |                                        |                    |                                     |   |
|              |                                        |                    |                                     |   |
| Veter<br>Sea | rans<br>arch only for veterans         |                    |                                     |   |

Select checkbox for "Search only for veterans" to find only job seekers who have indicated they are veterans.

Location preference indicates where the candidates would prefer to work, while radius searches within a specified radius of the candidates' location.

| Location Preference(s) (selec                                                                                                    | t all that | t apply)        |
|----------------------------------------------------------------------------------------------------|------------|-----------------|
| <ul> <li>Any, Willing to relocate</li> <li>Upper Peninsula (1)</li> <li>Western UP (1a)</li> <li>Central UP (1b)</li> <li>Eastern UP (1c)</li> <li>Northwest (2)</li> <li>Northeast (3)</li> <li>West Michigan (4)</li> <li>West Central (4a)</li> <li>West Central (4a)</li> <li>West Michigan (4b)</li> <li>East Central Michigan (5)</li> <li>East Michigan (6)</li> <li>South Central (7)</li> <li>Southwest (8)</li> <li>Southeast Michigan (9)</li> <li>Detroit Metro (10)</li> </ul> |            | <image/>        |
| City                                                                                                    | or         | Zip/Postal Code |
| Radius (from City or Zip/Post<br>Select a Radius                                                                                                    | al Code)   | •               |
|                                                                                                    |            |                 |

Select if there is Minimum Education Level Required, Available Part-Time and Job Level. There is also an option to exclude candidates who do not have a resume or candidates who have previously been emailed.

| Minimum Education Level Required                                                                                                    |
|----------------------------------------------------------------------------------------------------|
| Select an Education Level 🗸                                                                                                    |
| □ If not checked, candidates with the selected education level and higher will be returned. If checked, candidates with ONLY the selected education level will be returned. |
| O Available Part-Time                                                                                                    |
| Exclude Candidates who do not have a Resume                                                                                                    |
| Exclude emailed Candidates                                                                                                    |
| Job Level (select all that apply)                                                                                                    |
|                                                                                                    |
| Entry Level                                                                                                    |
| Experienced (Non-Manager)                                                                                                    |
| □ Manager/Supervisor                                                                                                    |
| DApprenticeship                                                                                                    |
| SUBMIT                                                                                                    |

Enter at least one search criteria and click "Submit". The more criteria you select, the narrower your results will be.

# Candidate Search Results

This will generate a list of candidates that meets the search criteria. The search criteria you indicated in the Keyword Search boxes will be highlighted in yellow.

A candidate's status indicates whether that person is actively seeking employment. A candidate may display one of these three statuses: Actively Searching, Open to Opportunities or Career Explorer.

Narrow your search with the Refine Search sidebar, then click "Apply Changes". To start your search again, click "New Search". If a Veteran has chosen to allow you to see their Veteran status, a flag icon will appear next to their name.

The 'eye' icon will appear next to the candidate's name if you have *previously* viewed their resume. Additionally, the red check mark next to the envelope indicates you have previously contacted the candidate via system-generated email.

| Display Soll By   25 Relevance   UPDATE RESULTS   Keyword (With the exact phrase)   Accomplished and award winning sales mail   mail Options   Email to andidate   PRINT PROFILE   Select All/Clear All   Aaron Williamson   Location Preference Any, Willing to relocate, Western   UP (a), Central UP (b), Eastern UP (c), Northwest (2),   Northeast (3), West Central (4a), West Michigan (4b),   East Central Michigan (5), East Michigan (6),   East Central Michigan (9),   Status Open to Opportunities   Select a Radius                                                                                                    | earch Results - 1 candidate found    | 100 remaining           | o downloads/emails for the day.     | <b>Refine Search</b>                     |
|----------------------------------------------------------------------------------------------------|--------------------------------------|-------------------------|-------------------------------------|------------------------------------------|
| <pre>base is to prove that you want, then select the resume that you want are small and click one<br/>in the top tom that you want, then select the resume that you want are small and click one<br/>in the top tom that you want, then select the resume that you want are small and click one<br/>in the top tom that you want, then select the resume that you want are small and click one<br/>in the top top top top top top top top top top</pre>                                                                                                    | Dis                                  | play Sort By            |                                     | Keyword (With at least one of these word |
| <pre>score the putties in the you want, then asket the resume that you want to email and click on and<br/></pre>                                                                                                    | 2                                    | 25 V Relevanc           | UPDATE RESULTS                      |                                          |
| And in Control in Control in Cont                                                                                                    |                                      |                         |                                     | Keyword (With the exact phrase)          |
| Enclosed is and it is calculated       Image: it is table is calculated is calculated is                                                                                                    |                                      | select the resumes that | you want to email and click on Send | Accomplished and award winning sales man |
| Email to candidate KPT ERCEUPE Select AUClear AI Constructions of Constructions of Construc                                                                                                    | nail Options 🛛 Email to me           | s                       | SEND EMAIL                          | City                                     |
| Select AIVCare AI         Accord Williamson 100         Up thy Contrants Any, Willing to relocate, Working (b), Date (b), Southward (b), Southward (                                                                                                    | Email to candidate                   |                         |                                     | -                                        |
| Select All<br>Alron Williamson T<br>UP Fig. Cartral UP (b), East Central (A), Willing to relocate, Western<br>UP fig. Cartral UP (b), East Central (A), Workset (C),<br>Northeast (C), West Central (A), Workset (C),<br>Cherral Michigan (B), Sask Michigan (B), South<br>Cartral Michigan (B), Sask Michigan (B), South<br>Control Corceptions<br>Advertising, Hausen, Finneal Bergener, Sand Tarel<br>Michigan (B), Sask Michigan (B), South<br>Control Corceptions<br>To pain<br>Definition Correct Cocupation<br>Control Online Cocupation<br>Definition Correct Cocupation<br>Control Michigan (B), South<br>Control Michigan (B), South<br>Con                                                                                                    | PRINT PROFILE                        |                         |                                     | -                                        |
| Action Williamson       Sol Level Experience (Normality Company)         Up (fig)_control (Pol)_ Exsterner (Normality Company)       Sol Level Experience (Normality Company)         OTHET Online Cocupation       Sol Level Experience (Normality Company)         OTHET Online Cocupation       Sol Level Experience (Normality Company)         Thousand The Mark (Normality Company)       Sol Level Experience (Normality Company)         Thousand The Mark (Normality Company)       Sol Level Experience (Normality Company)         Thousand The Mark (Normality Company)       Sol Level Experience (Normality Company)         Thousand The Mark (Normality Company)       Sol Level Experience (Normality Company)         Thousand The Mark (Normality Company)       Sol Level Experience (Normality Company)         Thousand The Mark (Normality Company)       Sol Level Experience (Normality Company)         Thousand The Mark (Normality Company)       Sol Level Experience (Normality Company)         Thousand The Mark (Normality Company)       Sol Level Experience (Normality Company)         Thousand The Mark (Normality Company)       Sol Level Experience (Normality Company)         Thousand The Mark (Normality Company)       Sol Level (Normality Company)         Sol Level (Normality Company)       Sol Level (Normality Company)         Sol Level (Normality Company)       Sol Level (Normality Company)         Sol Level (Normality Company)       Sol                                                                                                    | Select All/Clear All                 |                         |                                     |                                          |
| Location Professes Arry Willing to selocate Museum   Dy Dia, Contral UP (b), Listermu PD (c), Northwerd (B), Southwest Michigan (B), Contral UP (B), Southwest Michigan (B), Contral UP (B), Southwest Michigan (B), Contral UP (B), Southwest Michigan (B), Contral UP (B), Southwest R), Southwest R), Southwest R), Southwest R, Southwest R), Southwest R, Southwest R), Southwest R, Southwest R), Southwest R, Southwest R), Southwest R, Southwest R), Southwest R), Southwest R, Southwest R), Southwest R, Southwest R), Southwest R, Southwest R), Southwest R), Southwest R, Southwest R), Southwest R), Southwe                                                                                                    | Aaron Williamson 🖂                   |                         |                                     |                                          |
| Northeast (1), West Control (ica), West Michigan (icb).   Ear Central Michigan (1), Sauthwast Michigan (icb).   Child Control (1), Southwast Michigan (icb).   Child Control (1), Southwast Michigan (icb).   Child Control (1), Southwast Michigan (icb).   Child Control (1), Southwast Michigan (icb).   Child Control (1), Southwast Michigan (icb).   Child Control (1), Southwast (icb) Southwast (icb) Control (1), Southwast (icb) Control (1), Control (1), Southwast (icb) Control (1), Southwast (icb) Control (1), Southw                                                                                                    |                                      | o relocate, Western     | Job Level Experienced (Non-         |                                          |
| East Central Michigan (6), South   ONET Online Occupation   41:303:00 Sales Representatives of Services, Bickept   Adverting in, management   Adverting in, management   Status Open to Opportunities   Distance Financial Services and Travel   ONET Online Occupation   Thioto: Occupation Services and Travel   Description   Thioto: Occupation Services and Travel   One occupation Services and Operations Managers   Top Sale   Search only for veterance   Upper Pennaula (N)   Control (No. Managers)   Search only for veterance   Upper Pennaula (N)   Other Online Occupation   Thioto: Occupation Services   Status Open to Opportunities   Search only for veterance   Upper Pennaula (N)   Other Online Occupation   Thioto: Occupation Services   Top Sale   Search only for veterance   Upper Pennaula (N)   Other Online Occupation   Thioto: Occupation Services   Upper Pennaula (N)   Vetar N   Search only for veterance   Upper Pennaula (N)   Vetar N   Search Only for veterance   Upper Pennaula (N)   Vetar N   Search Only for veterance   Upper Pennaula (N)   Vetar N   Search Only for veterance   Search Only for veterance   Upper Pennaula (N)   Vetar N   Search N   Vetar N   Search N                                                                                                    | UP (1a), Central UP (1b), Eastern UP | (lc), Northwest (2),    | Manager), Manager/Supervisor        | Radius                                   |
| Detroit Metro (to)         Download Resume @         Exclude canalidates without a Resum           OVERT Online Corrent Occupation         Linkekein Peofile         Exclude canalidates           Advertising Insurance, Financial Services, and Travel         List Login Date 03/01/2022         Veteran           International and Operators Managers         Exclude Canalidates         Veteran           Systex of account, team,         Experience         Search only for veterans           Systex of account, team,         Experience         Canction Preferences           Veter of the management,         Experience         Upper Peninsula (1)           Control UP (b)         Experience         Upper Peninsula (1)           Control UP (b)         Experience         Upper Peninsula (1)           Control UP (b)         Experience         Upper Peninsula (1)           Control UP (b)         Experience         Upper Peninsula (1)           Control UP (b)         Experience         Upper Peninsula (1)           Experience         Upper Peninsula (1)         Experience           Southeast Michigan (6)         Experience         Upper Peninsula (1)           Experience         Southeast Michigan (6)         Experience           Southeast Michigan (6)         Experience         Southeast Michigan (6)           Expe                                                                                                    | East Central Michigan (5), East Mich | higan (6), South        |                                     | Select a Radius                          |
| 4. 33010 Sales Representatives of Services, Baropt       Personal Website       Use of Services and Travel         Advertising Insurance, Financial Services, and Travel       Last Login Date 09(0)/2022       Veteran         11 H02100 Control and Operations Managers       Search only for veterans       Caction Preferences         15 years of account, team       any, Willing to relocate       Upper Peninsula (1)         10 control and and       Search only for veterans       Caction Preferences         10 years of account, team       any, Willing to relocate       Upper Peninsula (1)         10 years of account, team       To week of the previous of the previous o                                                                                                    |                                      | st Michigan (9),        |                                     | Exclude Candidates without a Resume      |
| Adverting, insurance, Financial Services, and Tixol       Vetram         OPNET online Occupations Managers       Search only for veterans         Tay basis       Experime         Tay basis       Experime         Tay basis       Experime         Tay basis       Experime         Tay basis       Coation Preferences         Tay basis       Top basis         Tay basis       Top basis         Tay basis       Top basis         Tay basis       Experime         Tay basis       Experime         Tay basis       Experime         Tay basis       Experime         Tay basis       Experime         Tay basis       Experime         Tay basis       Experime         Tay basis       Experime         Tay basis       Experime         Tay basis       Experime         Tay basis       Experime         Tay basis       Experimental and Counce         Tay basis       Experimental and Counce         Tay basis       Experimental and Counce         Tay basis       Experimental and Counce         Tay basis       Experimental and Counce         Tay basis       Experimental and Counce                                                                                                    | -                                    |                         |                                     | Exclude emailed Candidates               |
| Thiol Concent and Departions Wanagers           Top Salits         Experience         Cacation Nerferences           Shares of account, team,<br>and edited management.         Any, Willing to relocate<br>Upper Peninsula (I)         - Any, Willing to relocate<br>Upper Peninsula (I)           Social Sale management.         Social Sale management.         - Any, Willing to relocate           Social Sale management.         - Unit MERISANT         - Any, Willing to relocate           Upper Peninsula (I)         - Vesterm UP (Is)         - Octation UP (Is)           Vesterm UP (Ic)         - Cattral UP (Is)         - Cattral UP (Ic)           West Michigan (Is)         - Eastern UP (Ic)         - Octation UP (Is)           West Michigan (Is)         - Cattral UP (Is)         - Octation UP (Is)           West Michigan (Is)         - Eastern UP (Ic)         - Octation UP (Is)           West Michigan (Is)         - Cattral UP (Is)         - Octation UP (Is)           West Michigan (Is)         - Sale Michigan (Is)         - Sale Michigan (Is)           Social Michigan (Is)         - Sale Michigan (Is)         - Sale Michigan (Is)           Social Michigan (Is)         - Sale Michigan (Is)         - Sale Michigan (Is)           Social Michigan (Is)         - Sale Michigan (Is)         - Sale Michigan (Is)           Social Michigan (Is)         - Sale Michigan (Is)         - Sale Michigan (Is)<                                                                                                    | Advertising, Insurance, Financial Se |                         |                                     | Veteran                                  |
| To Selia       Experience         Sigvans of location teams <ul> <li>Any, Willing to relocate</li> <li>Upper Peninsula (I)</li> <li>Cantal UP (Ib)</li> <li>Cantal UP (Ib)</li></ul>                                                                                                    |                                      | Managers                |                                     | Search only for veterans                 |
| and diert management.<br>Recompliande daward<br>Wong sales management.<br>potessional<br>Discley<br>Job voor het de voor het de voor het                                                                                                    |                                      | nce                     |                                     | -                                        |
| Image: Sates management<br>professional <ul> <li>Any, Willing to relocate</li> <li>Upper Peninsula ()</li> <li>Upper Peninsula ()</li> <li>Central UP (ha)</li> <li>Central UP (ha)</li> <li>Central UP (ha)</li> <li>Northwest (2)</li> <li>Northwest (2)</li> <li>Northwest (2)</li> <li>Northwest (2)</li> <li>Northwest (2)</li> <li>South Central (Aa)</li> <li>West Michigan (6)</li> <li>East Michigan (6)</li> <li>South Central (7)</li> <li>South Central (7)</li> <li>Southwest (0)</li> <li>Derivit Metro (0)</li> </ul> Minimum Education Level Required <ul> <li>Bachelors Degree</li> <li>Southwest (0)</li> <li>Derivit Metro (0)</li> </ul> Minimum Education Level Required <ul> <li>Bachelors Degree</li> <li>Southwest</li> <li>Chort Manager)</li> <li>Experienced (Non-Manager)</li> <li>Manager/Supervisor</li> <li>Apply CHAINCES</li> </ul>                                                                                                    | and client management.               |                         |                                     | Location Preferences                     |
| Uper Penisula () Uper Penisula () Uper P                                                                                                    | winning sales management             |                         |                                     | Apy Willing to relocate                  |
| Display       Sort By         2       INPORT RESULTS             Central UP (h)         Eastern UP (h2)         Display       Sort Market (R2)         Display       Owner the second (R2)         Display       Sort Market (R2)         Display       Owner the second (R2)         Display       Sort Market (R2)         Display       Owner the second (R2)         Display       Sort Market (R2)         Display       Sort Market (R2)         Display       Sort Market (R3)         Display       Sort Market (R3)         Display       Sort Market (                                                                                                    | professional.                        |                         |                                     |                                          |
| 25       Revance       UPDATE RESULT <ul> <li>Central UP (b)</li> <li>Eastern UP (c)</li> <li>Northwest (2)</li> <li>Northwest (3)</li> <li>West Michigan (4)</li> <li>West Michigan (b)</li> <li>East Central Michigan (b)</li> <li>East Central Michigan (b)</li> <li>South Central (7)</li> <li>South Central (7)</li> <li>South Central (7)</li> <li>Botheast Michigan (b)</li> <li>Detroit Metro (no)</li> </ul> Minimum Education Level Required           Selected education level only           Detroit Metro (0)           Minimum Education Level Required           Selected education level only           Detroit Metro (0)           Bachelors Degree           Charlership           Charlership           Manager/Supervisor           Apprenticeship           Refine Search           Manager/Supervisor           Apprenticeship           Refine Search           MEW SEARCH           NEW SEARCH           NEW SEARCH           NEW SEARCH                                                                                                    | Dis                                  | play Sort By            |                                     |                                          |
| □ Northwest (2)   □ Northeast (3)   West Michigan (4)   □ West Michigan (4b)   □ Bast Central Michigan (5)   □ Bast Michigan (6)   □ Southwest (8)   □ Southwest (8)   □ Detroit Metro (10)   Minimum Education Level Required   □ Bachelors Degree   □ Selected education level only   Job Level   □ Internship   □ Entry Level   □ Entry Level   □ Experienced (Non-Manager)   □ Manager/Supervisor   □ Apprenticeship   □ Eefine Search   APPLY CHANCES   NEW SEARCH   Save This Search                                                                                                    |                                      |                         | e VPDATE RESULTS                    |                                          |
| □ Northeast (3)<br>West Michigan (4)<br>□ West Central (4a)<br>□ West Michigan (4b)<br>□ East Central Michigan (5)<br>□ East Michigan (6)<br>□ South Central (7)<br>□ Southwest (8)<br>□ Southwest (8)<br>□ Southeast Michigan (9)<br>□ Detroit Metro (10)<br>Minimum Education Level Required<br>Bachelors Degree<br>□ Selected education level only<br>□ Selected education level only<br>□ Sol Level<br>□ Internship<br>□ Entry Level<br>□ Entry Level<br>■ Entry Level<br>■ Entry Level<br>■ E |                                      |                         |                                     | Eastern UP (lc)                          |
| West Michigan (4)         West Central (4a)         West Michigan (4b)         East Central Michigan (5)         East Michigan (6)         South Central (7)         Southwest (8)         Southwest (8)         Southeast Michigan (9)         Detroit Metro (10)         Minimum Education Level Required         Bachelors Degree         Selected education level only         Job Level         Internship         Entry Level         Experienced (Non-Manager)         Manager/Supervisor         Apprenticeship         Refine Search         MEW SEARCH         Save This Search                                                                                                    |                                      |                         |                                     | Northwest (2)                            |
| <ul> <li>West Central (4a)</li> <li>West Michigan (4b)</li> <li>East Central Michigan (5)</li> <li>East Michigan (6)</li> <li>South Central (7)</li> <li>Southwest (8)</li> <li>Southeast Michigan (9)</li> <li>Detroit Metro (10)</li> </ul> Minimum Education Level Required   Bachelors Degree   Selected education level only   Job Level   Internship   Entry Level   Experienced (Non-Manager)   Manager/Supervisor   Apprenticeship   Refine Search   MEW SEARCH   Save This Search                                                                                                    |                                      |                         |                                     | □ Northeast (3)                          |
| □ West Michigan (4b)         □ East Central Michigan (5)         □ East Michigan (6)         □ South Central (7)         □ Southwest (8)         □ Southwest (8)         □ Detroit Metro (10)         Minimum Education Level Required         □ Bachelors Degree         □ Selected education level only         □ Job Level         □ Internship         □ Entry Level         □ Experienced (Non-Manager)         □ Manager/Supervisor         □ Apprenticeship         ■ Refine Search         ▲ APPLY CHANCES         NEW SEARCH         Save This Search                                                                                                    |                                      |                         |                                     | West Michigan (4)                        |
| <ul> <li>□ East Central Michigan (5)</li> <li>□ East Michigan (6)</li> <li>□ South Central (7)</li> <li>□ Southwest (8)</li> <li>□ Southeast Michigan (9)</li> <li>□ Detroit Metro (10)</li> </ul> Minimum Education Level Required   ■ Bachelors Degree   □ Selected education level only   Job Level   □ Internship   □ Entry Level   □ Experienced (Non-Manager)   □ Manager/Supervisor   □ Apprenticeship   ■ Refine Search   ▲ ApPLY CHANCES   NEW SEARCH   ■ Save This Search                                                                                                    |                                      |                         |                                     | 🗆 West Central (4a)                      |
| <ul> <li>Last Michigan (6)</li> <li>South Central (7)</li> <li>Southwest (8)</li> <li>Southeast Michigan (9)</li> <li>Detroit Metro (10)</li> </ul> Minimum Education Level Required   Bachelors Degree   Selected education level only   Job Level   Internship   Entry Level   Entry Level   Experienced (Non-Manager)   Manager/Supervisor   Apprenticeship     Refine Search   APPLY CHANCES   NEW SEARCH   Save This Search                                                                                                    |                                      |                         |                                     | West Michigan (4b)                       |
| South Central (7) Southwest (8) Southeast Michigan (9) Detroit Metro (10) Minimum Education Level Required Bachelors Degree Selected education level only Job Level Internship Entry Level Experienced (Non-Manager) Manager/Supervisor Apprenticeship Refine Search APPLY CHANGES NEW SEARCH Save This Search                                                                                                    |                                      |                         |                                     |                                          |
| Southwest (8)<br>Southeast Michigan (9)<br>Detroit Metro (10)<br>Minimum Education Level Required<br>Bachelors Degree<br>Selected education level only<br>Job Level<br>Selected education level only<br>Job Level<br>Entry Level<br>Experienced (Non-Manager)<br>Experienced (Non-Manager)<br>Manager/Supervisor<br>Apprenticeship<br>Refine Search<br>APPLY CHANGES<br>NEW SEARCH<br>Save This Search                                                                                                    |                                      |                         |                                     | 5 ( )                                    |
| □ Southeast Michigan (9)         □ Detroit Metro (10)         Minimum Education Level Required         □ Bachelors Degree         □ Selected education level only         Job Level         □ Internship         □ Entry Level         □ Experienced (Non-Manager)         ☑ Managet/Supervisor         □ Apprenticeship         Refine Search         ▲PPLY CHANGES         NEW SEARCH         Save This Search                                                                                                    |                                      |                         |                                     | ( )                                      |
| □ Detroit Metro (10)  Minimum Education Level Required  Bachelors Degree  Selected education level only  Job Level  Internship  Entry Level  Experienced (Non-Manager)  Manager/Supervisor  Appler CHANGES  NEW SEARCH  Save This Search                                                                                                    |                                      |                         |                                     |                                          |
| Minimum Education Level Required Bachelors Degree Selected education level only Job Level Internship Entry Level Experienced (Non-Manager) Manager/Supervisor Apprenticeship Refine Search APPLY CHANGES NEW SEARCH Save This Search                                                                                                    |                                      |                         |                                     |                                          |
| Bachelors Degree         Selected education level only         Job Level         Internship         Entry Level         Experienced (Non-Manager)         Ø Manager/Supervisor         Apprenticeship         Refine Search         APPLY CHANGES         NEW SEARCH         Save This Search                                                                                                    |                                      |                         |                                     |                                          |
| □ Selected education level only         Job Level         □ Internship         □ Entry Level         □ Experienced (Non-Manager)         ☑ Manager/Supervisor         □ Apprenticeship         Refine Search         △PPLY CHANGES         NEW SEARCH         Save This Search                                                                                                    |                                      |                         |                                     | Minimum Education Level Required         |
| Job Level  Internship Entry Level Experienced (Non-Manager) Manager/Supervisor Apprenticeship  Refine Search APPLY CHANGES NEW SEARCH Save This Search                                                                                                    |                                      |                         |                                     | Bachelors Degree                         |
| □ Internship<br>□ Entry Level<br>□ Experienced (Non-Manager)<br>☑ Manager/Supervisor<br>□ Apprenticeship<br>Refine Search<br>APPLY CHANGES<br>NEW SEARCH<br>Save This Search                                                                                                    |                                      |                         |                                     |                                          |
| □ Entry Level<br>□ Experienced (Non-Manager)<br>☑ Manager/Supervisor<br>□ Apprenticeship<br>Refine Search<br>APPLY CHANGES<br>NEW SEARCH<br>Save This Search                                                                                                    |                                      |                         |                                     |                                          |
| □ Experienced (Non-Manager)<br>☑ Manager/Supervisor<br>□ Apprenticeship<br>Refine Search<br>APPLY CHANCES<br>NEW SEARCH<br>Save This Search                                                                                                    |                                      |                         |                                     |                                          |
| Manager/Supervisor Apprenticeship  Refine Search  APPLY CHANGES  NEW SEARCH  Save This Search                                                                                                    |                                      |                         |                                     |                                          |
| Refine Search         APPLY CHANGES         NEW SEARCH         Save This Search                                                                                                    |                                      |                         |                                     |                                          |
| APPLY CHANGES<br>NEW SEARCH<br>Save This Search                                                                                                    |                                      |                         |                                     | Apprenticeship                           |
| NEW SEARCH<br>Save This Search                                                                                                    |                                      |                         |                                     | Refine Search                            |
| Save This Search                                                                                                    |                                      |                         |                                     | APPLY CHANGES                            |
| Save This Search                                                                                                    |                                      |                         |                                     |                                          |
| Name search                                                                                                    |                                      |                         |                                     |                                          |
|                                                                                                    |                                      |                         |                                     | Name search                              |
|                                                                                                    |                                      |                         |                                     |                                          |

Once the results candidate results are viewable, the "Print Profile" button will allow you to select desired candidate(s) and print the results in profile format. Results will open in a separate window. This report can be exported to a variety of formats including Excel, Word and PDF

| 4 4 1               | of 1 🕑  | • ≬                                                                                                    | Find                                             | Next                           | Ц, • | ٢                                                                                |     |                     |         |                          |                     |              |                                                                                                    |
|---------------------|---------|----------------------------------------------------------------------------------------------------|--------------------------------------------------|--------------------------------|------|----------------------------------------------------------------------------------|-----|---------------------|---------|--------------------------|---------------------|--------------|----------------------------------------------------------------------------------------------------|
| Public              | : Profi | le repo                                                                                                    | rt                                               |                                |      | Word<br>Excel                                                                    |     |                     |         |                          |                     |              |                                                                                                    |
| Name                | Veteran | Locations                                                                                                    | O*NET<br>Occupations                             | Job<br>Level                   |      | PowerPoint<br>PDF<br>TIFF file                                                   |     | rtificates/Licenses | College | Career<br>Status         | Personal<br>Website | Linked<br>In | Top<br>skills &<br>Years                                                                                                    |
| Aaron<br>Williamson |         | Any, Willing<br>to relocate,<br>Western UP<br>(1a), Central<br>UP (1b),<br>Eastern UP<br>(1c),<br>Northwest<br>(2),<br>Northeast<br>(3), West<br>Central (4a) | 11-1021.00 General<br>and Operations<br>Managers | Experien<br>Manager<br>Manager |      | MHTML (web archive<br>CSV (comma delimit<br>XML file with report of<br>Data Feed | ed) |                     |         | Open to<br>Opportunities |                     |              | 15 years of<br>account tear<br>and client<br>managemen<br>Accomplishe<br>and award<br>winning sale<br>managemen<br>professional<br>Yrs |

If you have job postings you fill routinely, you can save your search criteria and run it as often as needed. Once you run a search, you can save it to your Employer Dashboard. The saved searches can be run at any time and will return an updated list of results each time.

|             | Save This Search |
|-------------|------------------|
| Name search |                  |
|             |                  |
|             | SAVE SEARCH      |
|             |                  |

### Sending Email to a Candidate

Send standard emails to multiple candidates to refine large search results and to recruit candidates by notifying them of a position opening and requesting interested job seekers apply. Since the candidates will not be able to reply directly to this email, be sure to include information on how they can contact you or learn more about the position.

While a template email is provided, emails (sent from **webnoreply@michigan.gov**) should be customized prior to sending. The Download Resume feature is only available if the candidate has attached their resume.

| Choose the options that you want, then select the resumes that you want to email and click on Send Email.                                                                                                    |
|----------------------------------------------------------------------------------------------------|
| Email Options  Email to me Email to candidate  PRINT PROFILE  c c me Enter your message to the candidate(s).                                                                                                    |
|                                                                                                    |
| $ \begin{tabular}{lllllllllllllllllllllllllllllllllll$                                                                                                    |
| Hello,<br>After viewing your profile on Pure Michigan Talent Connect, I feel you may be a good candidate for<br>a position within our company. I encourage you to read more about the position details below.<br>Job Title: Laborer |
| POWERED BY TINY                                                                                                    |

Instructions to Send Email to a Candidate

- Select the candidate(s) to send an email message to by either clicking "Select All" (which will only select the candidates displayed on the current page) or by selecting each individual candidate by clicking the checkbox next to their name.
- 2. Click "Email" to candidate.
- 3. Click "CC Me" to receive a copy of the message sent to the candidate, along with a listing of all candidates selected.
- 4. A pop-up text box opens with a template message. To customize the message, click in the email text box and modify as desired. It is important to add the job title, location, and requirements of your job posting.
- 5. Click "Send Email".

### Sending Email to Me

Select one or more candidates and choose "Email to Me". The system will send an email to your PMTC email address with the candidate's resume attached. If you select multiple candidates, you will receive a separate email for each candidate. Your search criteria will be included in the email.

### Email Individual Candidate

You can also email an individual candidate directly. Once you select the envelope icon next to the desired candidate, your email application will launch. Click the envelope icon next to the candidate's name to email the candidate from your own email provider account.

# **MY ACCOUNT**

The My Account page has two tabs to help you manage your organization's profile and change your password. You can also review the Privacy and Terms of Use statement by clicking on "Privacy and Terms of Use".

### Manage Profile

The first tab contains information about your organization and your contact information. This information can be updated anytime you wish.

| urn to Employer Das   | shboard                                             |                                                                                   |
|-----------------------|-----------------------------------------------------|-----------------------------------------------------------------------------------|
|                       |                                                     | Privacy and Terms of Use                                                          |
| <u>Manage Profile</u> | Change Password                                     |                                                                                   |
| Organization Nam      | e                                                   | Email Address                                                                     |
| Test Company          |                                                     | pmtctest12@gmail.com                                                              |
| Address Line 1        |                                                     | Alternate Email Address                                                           |
| 123 main st           |                                                     |                                                                                   |
| Address Line 2        |                                                     | Website                                                                           |
|                       |                                                     |                                                                                   |
| City                  |                                                     | Website Alternate                                                                 |
| Flushing              |                                                     |                                                                                   |
| State/ Province/ R    | egion                                               | No. of Employees                                                                  |
| mi                    |                                                     | 5                                                                                 |
| Zip/Postal Code       |                                                     | Telephone                                                                         |
| 48433                 |                                                     | 8105555555                                                                        |
| Country               |                                                     | Fax                                                                               |
| United States         |                                                     |                                                                                   |
| EIN                   |                                                     | Organization Description                                                          |
| 123456789             |                                                     | Test Account                                                                      |
| First Name            |                                                     |                                                                                   |
| Test                  |                                                     |                                                                                   |
| Last Name             |                                                     |                                                                                   |
| Account               |                                                     |                                                                                   |
| Middle Initial        |                                                     |                                                                                   |
|                       |                                                     |                                                                                   |
|                       | g expiration emails to al                           |                                                                                   |
|                       | g expiration emails to b<br>postings to National La |                                                                                   |
| Explanation/Note      |                                                     | bol Excitatige (MEA).                                                             |
|                       |                                                     |                                                                                   |
|                       |                                                     | sting expiration reminder, new cc on emails to candidate) go to email on account. |
| If first one checke   | ed, all system emails go to e                       | email entered.                                                                    |
| If second one che     | ecked, all system emails to                         | go both email on account and email entered.                                       |
| If third box is che   | cked, jobs posted on mitale                         | ent.org will not be sent to NLX to be posted on additional career sites.          |
| Organization Info     | ormation                                            |                                                                                   |
| Are you a Milita      | ry Recruiter?                                       |                                                                                   |
| Are you a Feder       | al Contractor (FCJL)?                               |                                                                                   |
| Are vou a Feder       | al Contractor (FCJL) rece                           | eiving federal funds?                                                             |

Click "Edit Profile" to unlock the fields. Update as necessary, and then click "Save".

### Change Password

| YACCOUNT                                                                                                    | Test Employ              |
|----------------------------------------------------------------------------------------------------|--------------------------|
| turn to Employer Dashboard                                                                                                    |                          |
| Manage Profile Change Password                                                                                                    | Privacy and Terms of Use |
| Change Password                                                                                                    |                          |
| * Current Password                                                                                                    |                          |
| * New Password                                                                                                    |                          |
| * Confirm Password                                                                                                    |                          |
| Password must include the following:<br>- Minimum of 8 characters<br>- Maximum of 20 characters<br>- At least 1 number<br>- At least 1 upper case letter<br>- At least 1 lower case letter<br>- You cannot use 1 of your last 3 passwords |                          |
| SAVE                                                                                                    |                          |

Enter your current password. Then, enter a new password which must be at least eight (8) characters long with a maximum of 20. You must use at least one upper case letter, one lower case letter, and one number. Click "Save".

The system will require you to reset your password every 180 days.

# WORK-BASED LEARNING ON-LINE MANAGEMENT SYSTEM/WBLOMS

**Employer DOES have WBLOMS account but does NOT have a PMTC account** An employer may have an active account in WBLOMS, but not on PMTC. The PMTC registration can be completed in just a few steps. This process can be completed by the Employer or Michigan Works Admin User.

# Employer Completes PMTC Registration

- 1. Visit <u>Pure Michigan Talent Connect Pure Michigan Talent Connect Home</u> (mitalent.org).
- 2. The employer will select "Sign In" and enter their WBLOMS user ID and Password.

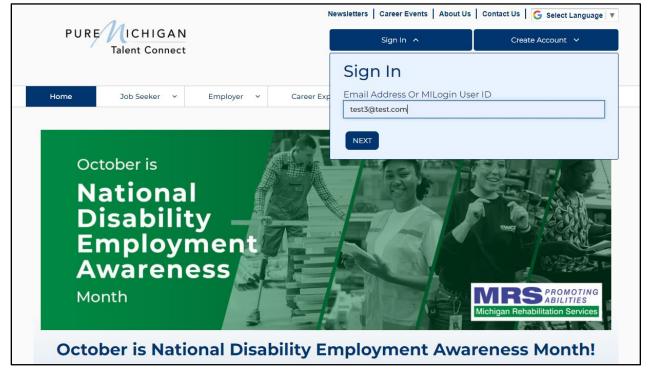

3. Next, the employer will fill out all required fields.

| REATE AN A                                                                                                    | CCOUNT                                                                                                    |   |
|----------------------------------------------------------------------------------------------------|----------------------------------------------------------------------------------------------------|---|
| ields marked by a red aste                                                                                                    | risk (*) are required.                                                                                                    |   |
| Privacy/Terms of Use                                                                                                    | EIN Employer Profile User Profile                                                                                                    |   |
|                                                                                                    | CHECKLIST                                                                                                    | ^ |
| Employers Be                                                                                                    | efore You Get Started                                                                                                    |   |
| equired documentation you<br>• Federal Employer Ident                                                                                                    | u will need to create an account:                                                                                                    |   |
| <ul> <li>Michigan Departr<br/>records for validat</li> <li>If your EIN cannot</li> <li>Acceptable forms</li> <li>1. SS-4 IRS Cot<br/>4933.</li> <li>2. Articles of C</li> <li>3. DBA papers</li> <li>4. Correspond</li> <li>5. Sales Tax Lid</li> </ul> | ment of Labor and Economic Opportunity staff will match your EIN information with Michigan Unemployment Insurance Agen-<br>tion.<br>t be verified, you will be requested to provide proof of your company's EIN.<br>s of documentation as proof of your company's EIN are:<br>nfirmation Letter (excluding all application documents). If you need a replacement copy of your EIN, contact the IRS at 1-800- 8<br>Organization for the State of Michigan and SS-4<br>s and SS-4<br>lence from the IRS or the Department of Treasury | - |
| Contact Information     Organization Descriptio     Number of Employees     Valid Email Address (ch                                                                                                    | on<br>nould include company domain)                                                                                                    |   |

4. Once completed, the account will be sent to LEO Talent Connect for validation. The employer will be contacted if more information is necessary.

# ADMIN USER Completes PMTC Application

Employers can reach out to Michigan Works Business Services to have assistance with the completion of the registration. Please visit <u>MichiganWorks! Association</u> or call 1-800-285-WORKS (9675) to find your local Michigan Works office.

# Employer DOES NOT have WBLOMS account but DOES have a PMTC account

If an Employer already has an existing PMTC account but does not have a WBLOMS account, the process can be completed in a few steps. Steps:

1. Launch the WBLOMS website at <a href="https://app.wda.state.mi.us/WBL">https://app.wda.state.mi.us/WBL</a>

### 2. Click "Sign In" using your existing PMTC credentials to sign in. \*\*\*NOTE: The Employer WBLOMS account and PMTC account must match.